| Name  |  |
|-------|--|
| Class |  |

After the following five lists are transferred to your calculator, you'll set up different types of stat plots and use the graphs to answer questions.

- **L1** (years from 1980 2004)
- **L2** (most home runs hit by a single player for the years given in L1)
- L3 (total number of career home runs hit by the top 100 home run hitters)
- L4 (number of home runs hit in 2004 by top 25 home run hitters for the American League)
- L5 (number of home runs hit in 2004 by top 25 home run hitters for the National League)

## Part 1 - Creating a Scatter Plot

1. Set up a Scatter Plot with **L1** as the Xlist and **L2** as the Ylist.

Press [2nd] [STAT PLOT] [ENTER] to access the set up for **Plot1**. Then, use the arrow keys and [ENTER] to make selections.

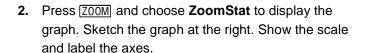

| 5. | vvnat information can you gather from the graph? |  |  |
|----|--------------------------------------------------|--|--|
|    |                                                  |  |  |
|    |                                                  |  |  |
|    |                                                  |  |  |
|    |                                                  |  |  |
|    |                                                  |  |  |
|    |                                                  |  |  |
|    |                                                  |  |  |

## Part 2 - Creating a Histogram

- 4. Change Plot1 to a Histogram using L3. In the window settings set Xmin to 300, Xmax to 800, and XscI to 50. Adjust the Y settings to see all bars.

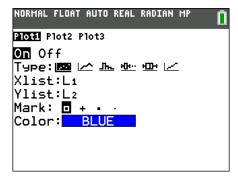

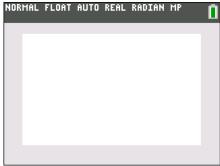

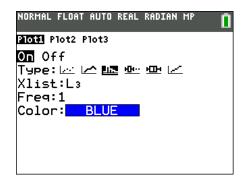

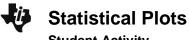

| Name _ |  |
|--------|--|
| Class  |  |

**Student Activity** 

|      | <b>-</b>                                                                                                    |                                                                                                    |
|------|----------------------------------------------------------------------------------------------------|----------------------------------------------------------------------------------------------------|
| 6.   | Sketch the graph at the right. Show the scale and label the axes.                                                                                       | NORMAL FLOAT AUTO REAL RADIAN MP                                                                                        |
| 7.   | What is easier to see with this type of graph?                                                                                                    |                                                                                                    |
| 8.   | What happens to the graph if you adjust the <b>XscI</b> to be I                                                                                         | arger? smaller?                                                                                                    |
| Part | 3 – Creating Box Plots                                                                                                    | <del></del>                                                                                                    |
| 9.   | Change Plot1 to a Box Plot using <b>L4</b> .  Set up Plot2 to a Box Plot using <b>L5</b> .  Press ZOOM and choose <b>ZoomStat</b> to display the graph. | NORMAL FLOAT AUTO REAL RADIAN MP  Plot1 Plot2 Plot3  On Off Type: Lot Lot Jhe Mun Eus Lot Xlist: L4 Freq: 1 Color: BLUE |
| 10.  | Sketch the graph at the right. Show the scale and label the axes.                                                                                       | NORMAL FLOAT AUTO REAL RADIAN MP                                                                                        |
| 11.  | Press TRACE and use the arrows to explore the parts of                                                                                                  |                                                                                                    |

the graph. What does this graph allow you to do?

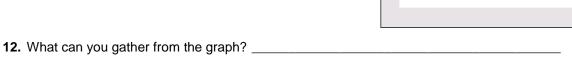